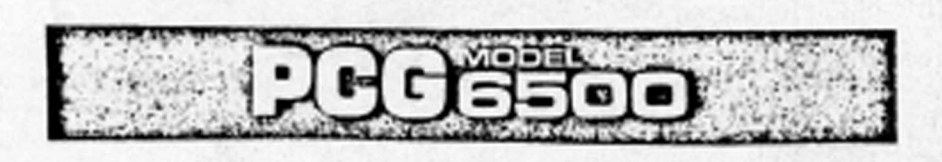

USER'S MANUAL

**STANDARD** 

**以不改善的 地名美国克拉特特** 

 $U_{\mathcal{C}}(t)$ 

POST OF A STATE OF A POST

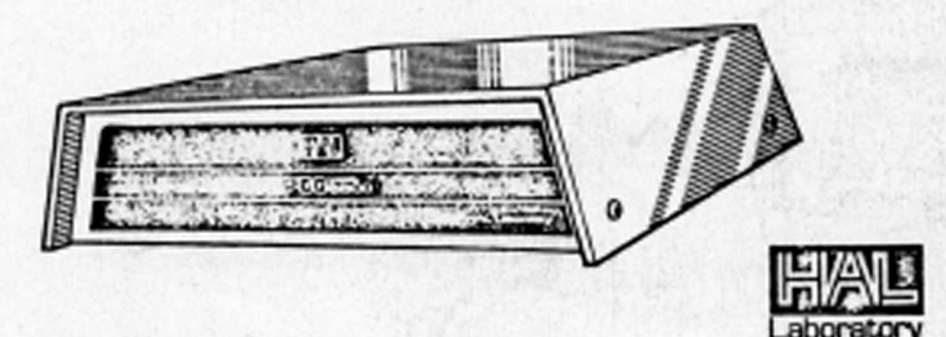

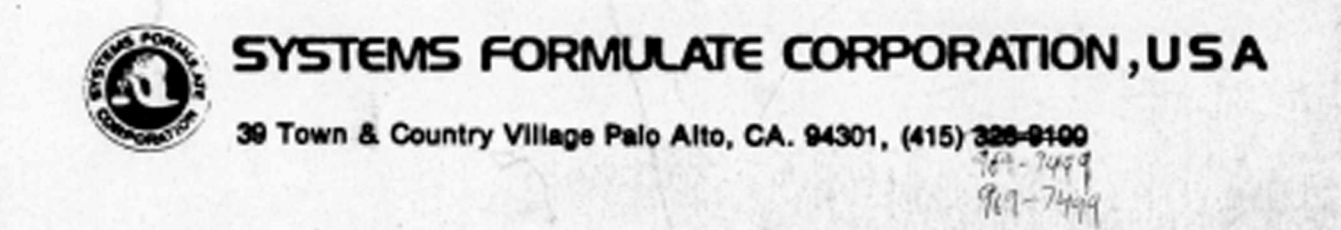

法学习发展条例

TO A REAL PROPERTY OF THE REAL

will always by

**[ ^ © © B 5 Q Q**

**HAW** 

•INSTALLATION\*

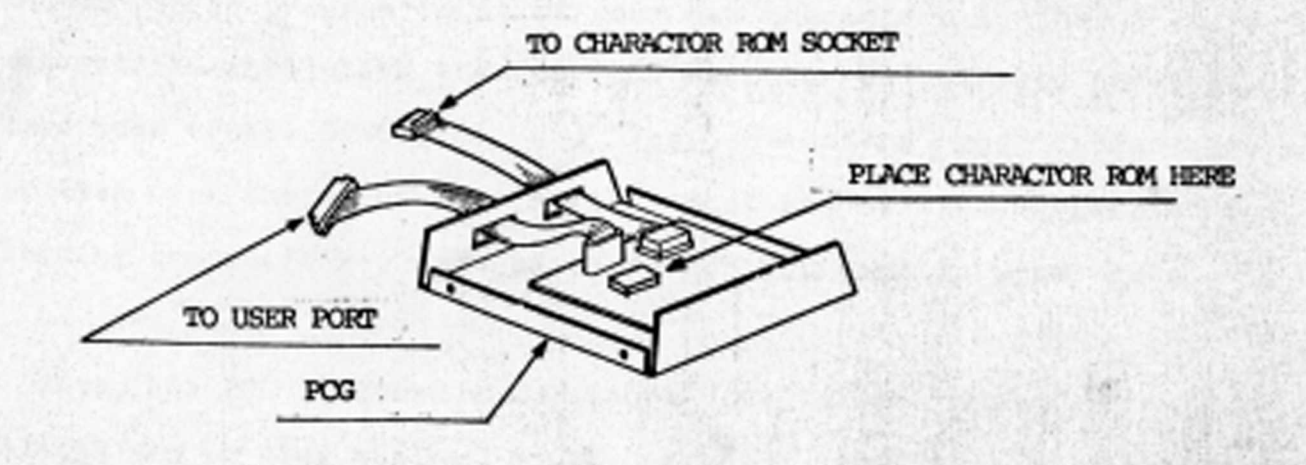

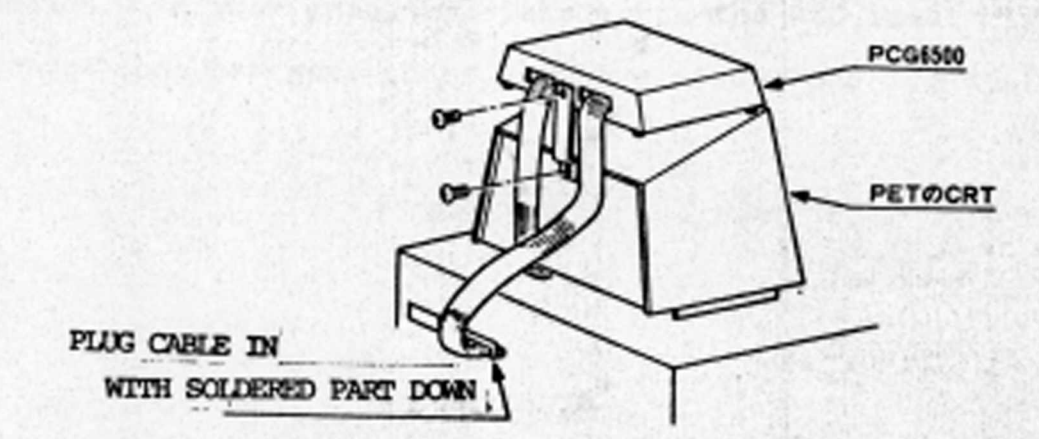

## \*\* CAUTION \*\*

- \* TORN CFF PET BKPORE INSTALLING PCG. \*
- \* MAKE SURE THAT THE CHARACTOR ROM IS PLUGGED IN CORRECTLY. \*

The HAL PCC 6500 is a programmable character generator that allows you to program in 64 of your own characters in the 8 x 8 dot natrix. When using the PCG, the computer is put into the lower case mode (POKE 59468,14) and the characters you design are written over the upper case letters that are nornally generated by holding the shift key and the character you want in uppor case.

Also, the PCC Includes a CB2 (port code) sound amplifier which allows you to play music, sound effects, our simply tones in conjunction with your graphics. This aakes the PCC ideal in real time action computer game where you have visual and sound effects.

terry Processing

W.

PAGES 2-8 MISSING

n i ■ n m u • ■ ■

ADDITIONAL NOTES

If-you wish to make duplicates of the PROGRAMMER or PCG AID, load the programs into the PET, and then save them. DO NOT load, run, aod then save. i

Always make sure the computer is in the lower case mode (poke59468,14) if you are using the PCG. To get upper case, poke59468.12.

Review of commands: cursor down: move cursor down one row.<br>"I up: "' up"' "'  $\frac{1}{2}$  up :  $\frac{1}{2}$   $\frac{1}{2}$  up  $\frac{1}{2}$   $\frac{1}{2}$   $\frac{1}{2}$   $\frac{1}{2}$   $\frac{1}{2}$   $\frac{1}{2}$   $\frac{1}{2}$   $\frac{1}{2}$   $\frac{1}{2}$   $\frac{1}{2}$   $\frac{1}{2}$   $\frac{1}{2}$   $\frac{1}{2}$   $\frac{1}{2}$   $\frac{1}{2}$   $\frac{1}{2}$   $\frac{1}{2}$   $\frac{1}{2}$   $\frac$ • • left: \*\* " left column.

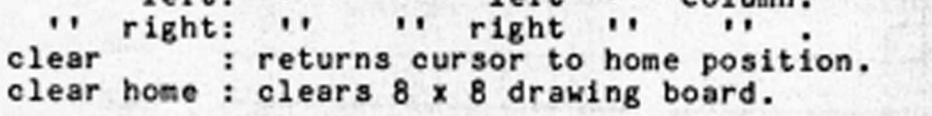

: gets character and places it into the 8 x 8 drawing board. p : puts character from 8 x 8 drawing board into designated code. s : saves characters onto the appropriate device. 1-cassette #1

2-cassette #2

8-disk drive (computer prompts with drive number)

1

When loading or saving, the computer prompts you with 'file name' which is the name of the file you wish your characters to be saved in.

To adjust the volume when using the sound generator, use a snail screw driver to rotate the potentiometer. The potentiometer is located on the right hand side of the PCG (with the front facing you). There is an access slot so you may adjust the volume without taking the cover off.

9

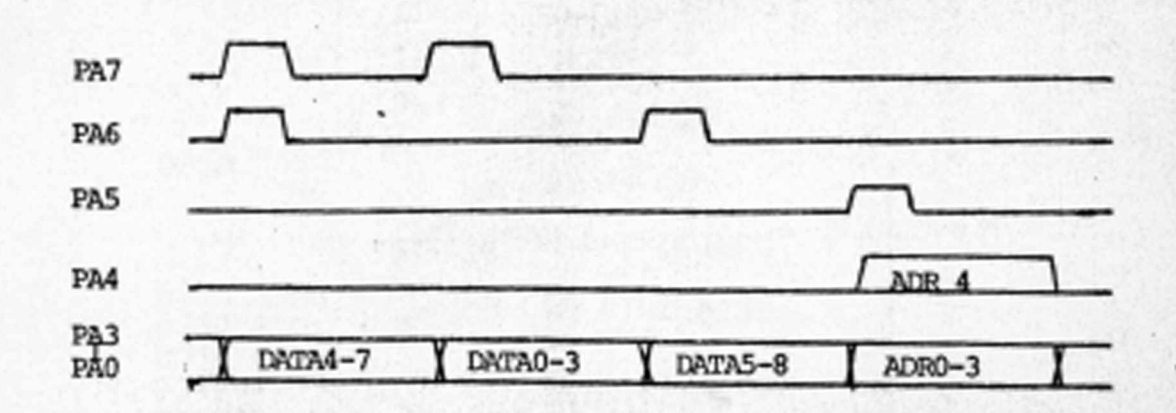

The following chart shows the timing of data and addresses to the PCG.

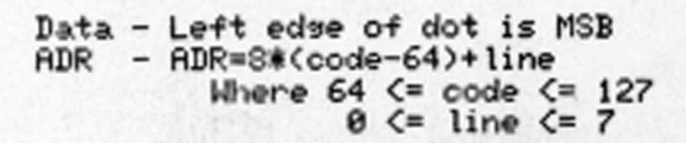

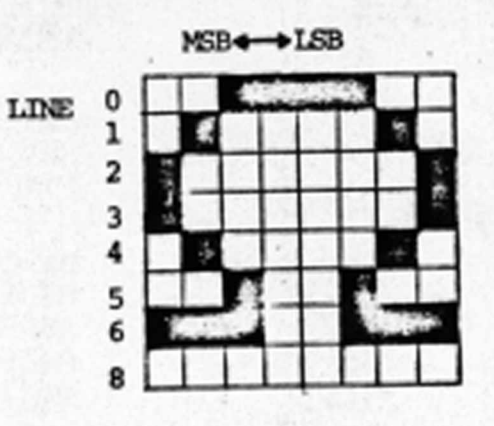

 $\bullet$   $\circ$ 

÷ PCG SUPPORT ROUTINE ÷ BV J. SUZUKI DDRA EQU \$E843<br>PORTA EQU \$E84F PORTA EQU fE84F **EQU PORTA** PNT EQU \$01 • # 033ft ORG \$033A ; PROGRAM CHARACTERS 033ft \*900 PRGRAM LDft •TABL4255 033C 8501<br>033E A91E LDA #TABL/256<br>STA PNT+1 0340 8502 STA PNT+1 0342 A9FF LDA #\$FF<br>0344 8E43E8 STA DDRA 0344 8E43E8 0347 R200 LDX #0<br>0349 209E03 PRG0 JSR PRG1CH 0349 209E03 PRG0 JSR PRG<br>034C A501 LDA PNT 034C A501 034E 18 CLC<br>034F 69908 ADC #8 034F 69908 0351 8501 STA PNT 0353 9002 BCC PRG1<br>0355 E602 INC PNT+1 0355 E602 INC<br>0357 E8 INX 0357 E8<br>0358 E040 PRG1 0358 E040 PRG1 CPX #\$40 035A DOED BNE PRG0<br>035C 60 RTS 035C 60 , ; PROGRAM A LINE A=DATA, X=CODE, Y=LINE 035D 48 PRGLIN PHA 035E 4A LSR 035F 4A LSR 0360 4A LSR 0361 4A LSR

**- 11**

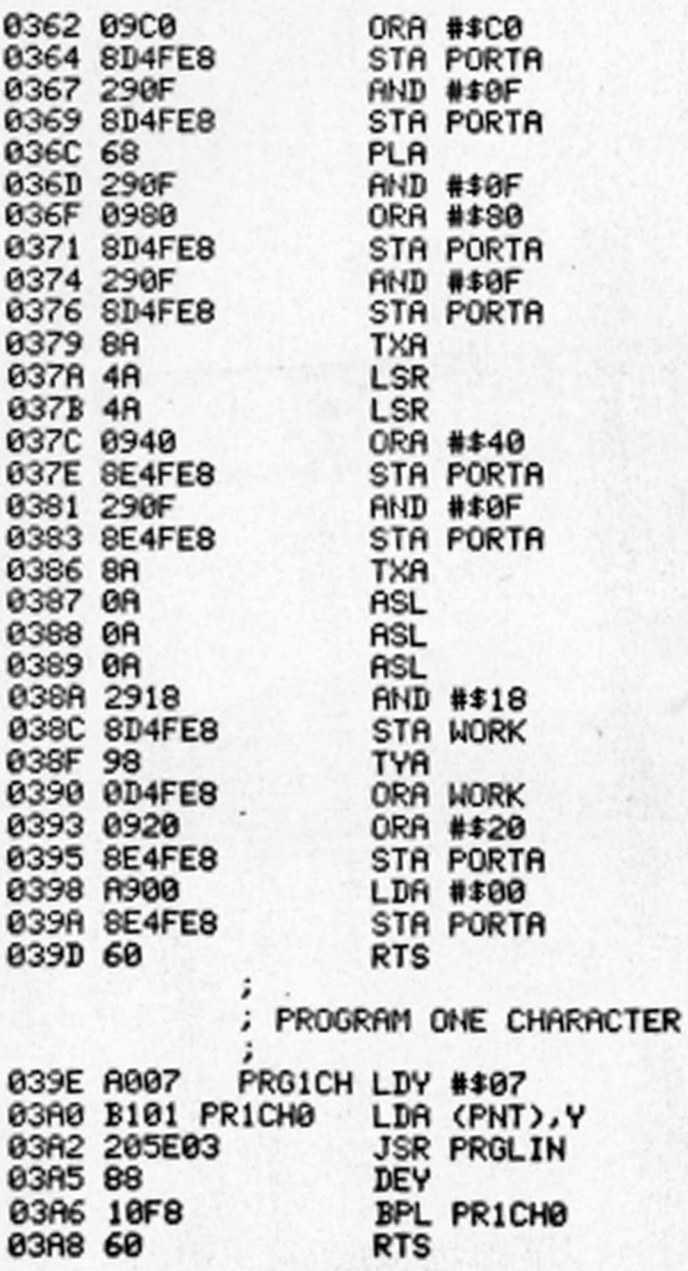